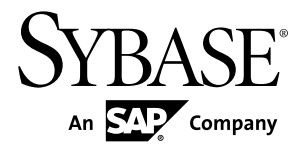

# **Installation Guide**

# **Sybase Control Center 3.2.3**

#### DOCUMENT ID: DC01002-01-0323-01

LAST REVISED: September 2011

Copyright © 2011 by Sybase, Inc. All rights reserved.

This publication pertains to Sybase software and to any subsequent release until otherwise indicated in new editions or technical notes. Information in this document is subject to change without notice. The software described herein is furnished under a license agreement, and it may be used or copied only in accordance with the terms of that agreement. To order additional documents, U.S. and Canadian customers should call Customer Fulfillment at (800) 685-8225, fax (617) 229-9845.

Customers in other countries with a U.S. license agreement may contact Customer Fulfillment via the above fax number. All other international customers should contact their Sybase subsidiary or local distributor. Upgrades are provided only at regularly scheduled software release dates. No part of this publication may be reproduced, transmitted, or translated in any form or by any means, electronic, mechanical, manual, optical, or otherwise, without the prior written permission of Sybase, Inc.

Sybase trademarks can be viewed at the Sybase trademarks page at <http://www.sybase.com/detail?id=1011207>. Sybase and the marks listed are trademarks of Sybase, Inc. A  $\mathcal{P}$  indicates registration in the United States of America.

SAP and other SAP products and services mentioned herein as well as their respective logos are trademarks or registered trademarks of SAP AG in Germany and in several other countries all over the world.

Java and all Java-based marks are trademarks or registered trademarks of Sun Microsystems, Inc. in the U.S. and other countries.

Unicode and the Unicode Logo are registered trademarks of Unicode, Inc.

All other company and product names used herein may be trademarks or registered trademarks of the respective companies with which they are associated.

Use, duplication, or disclosure by the government is subject to the restrictions set forth in subparagraph  $(c)(1)(ii)$  of DFARS  $52.227$ -7013 for the DOD and as set forth in FAR  $52.227$ -19(a)-(d) for civilian agencies.

Sybase, Inc., One Sybase Drive, Dublin, CA 94568

# **Contents**

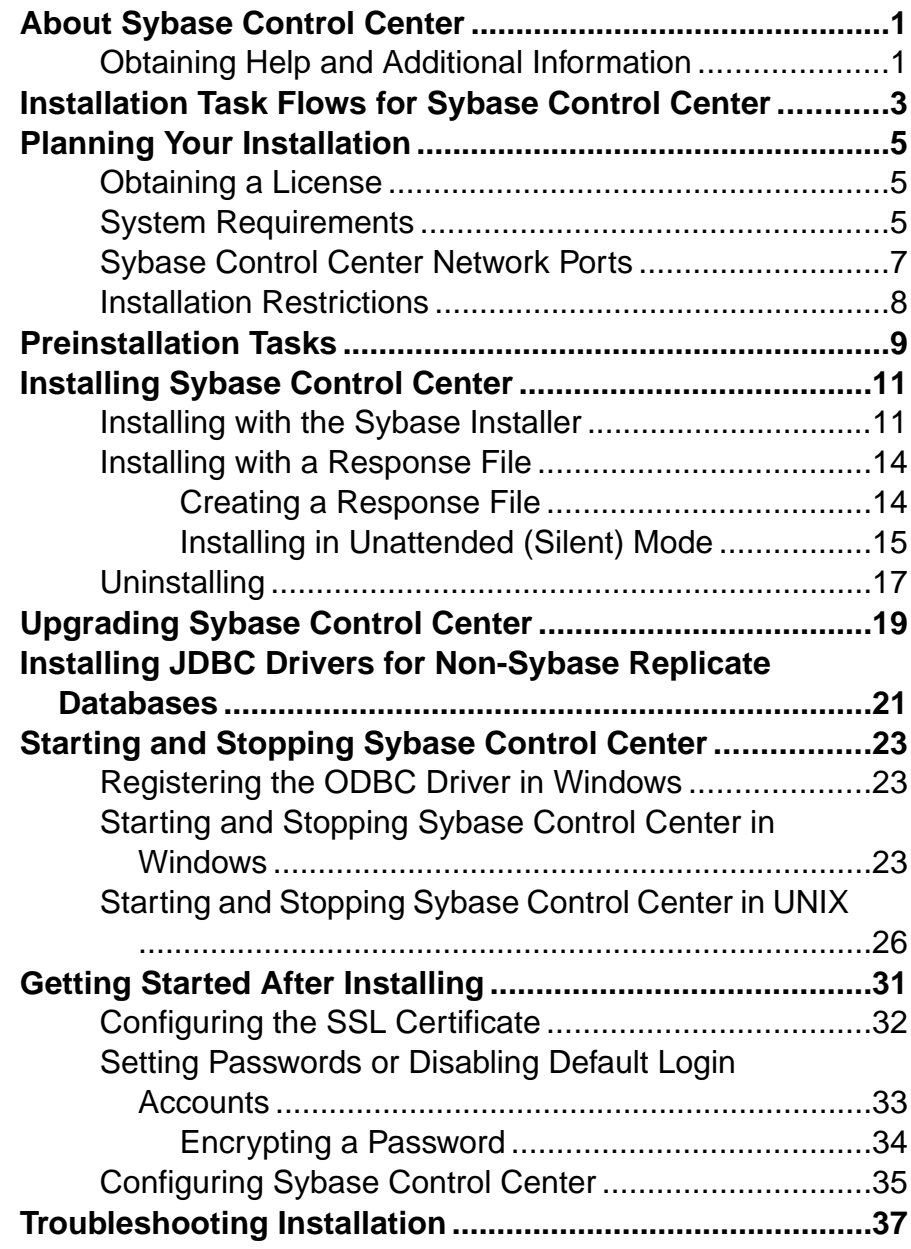

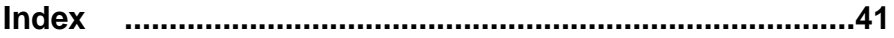

# <span id="page-4-0"></span>**About Sybase Control Center**

Sybase<sup>®</sup> Control Center is a server application that uses a Web-browser-based client to deliver an integrated solution for monitoring and managing Sybase products.

Sybase Control Center provides a single comprehensive Web administration console for realtime performance, status, and availability monitoring of large-scale Sybase enterprise servers. Sybase Control Center combines a modular architecture, a rich client administrative console, agents, common services, and tools for managing and controlling Sybase products. It includes historical monitoring, threshold-based alerts and notifications, alert-based script execution, and intelligent tools for identifying performance and usage trends.

A Sybase Control Center server can support:

- Up to 10 users logged in simultaneously
- Up to 100 monitored resources (servers)

Many factors contribute to the practical limit on how many resources you can monitor from one Sybase Control Center server: availability of system resources such as CPU, memory, and disk space; how many data collections are scheduled; the interval between data collections; and the type of work that Sybase Control Center is doing (administration versus monitoring).

## **Obtaining Help and Additional Information**

Find documents and other resources related to Sybase Control Center.

The Sybase Product Documentation Web site lets you access Sybase documentation using a standard Web browser. You can browse documents online, or download them as PDFs. In addition to product manuals and online help, the Web site also has links to EBFs/Maintenance, Technical Documents, Case Management, Solved Cases, newsgroups, and the Sybase Developer Network.

To access the Sybase Product Documentation Web site, go to "Product Documentation" at <http://sybooks.sybase.com>.

**Note:** An updated release bulletin, with critical product or documentinformation added after the product release, may be available on the Sybase Product Documentation site. To read or print PDF documents, you need Adobe Acrobat Reader, which is available as a free download at <http://www.adobe.com/>.

About Sybase Control Center

# <span id="page-6-0"></span>**Installation Task Flows for Sybase Control Center**

Task flows are complete paths for planning, installing, and upgrading. Choose the task flow that best describes your scenario.

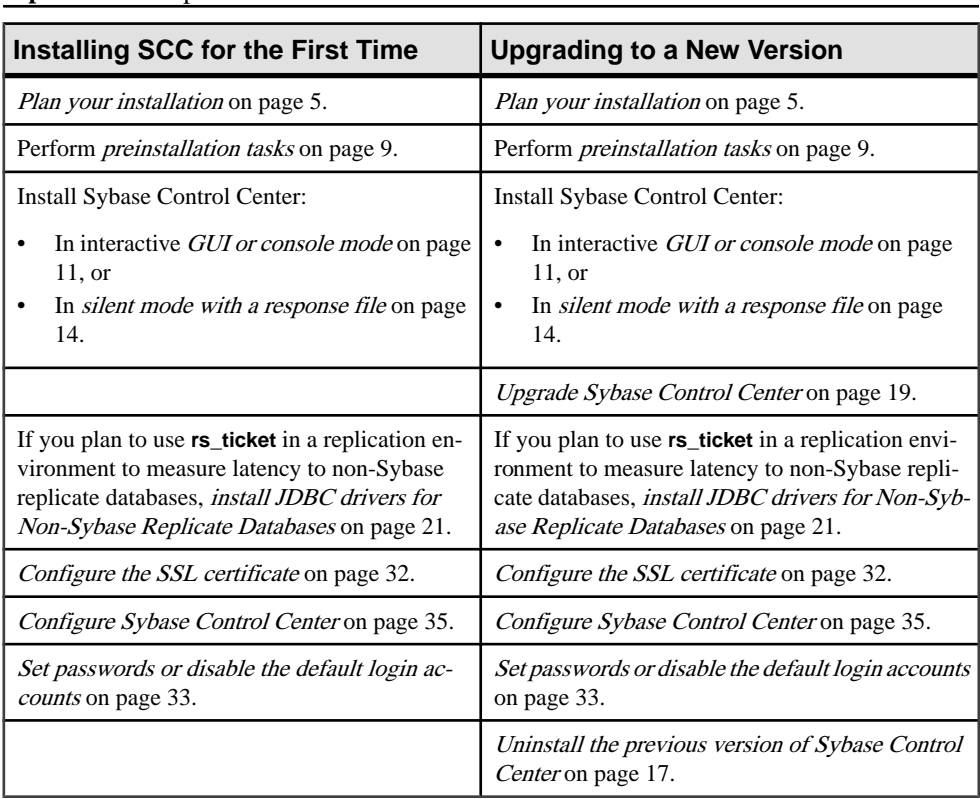

**Tip:** Print this topic and use it as a checklist.

# <span id="page-8-0"></span>**Planning Your Installation**

Before you install, prepare your environment.

- Identify the computer on which you will install the Sybase Control Center server, including the various product module plug-ins needed for your enterprise. One server can frequently cover an entire enterprise. Review the [Installation Restrictions](#page-11-0) on page 8.
- Review System Requirements on page 5 to verify the computer is suitable for your planned use.
- Read [Preinstallation Tasks](#page-12-0) on page 9 and [Installing the Server with the Sybase Installer](#page-14-0) on page 11 to review the decisions you must make.

## **Obtaining a License**

Sybase Control Center is licensed free of charge to customers who have a paid license for a product managed by Sybase Control Center (including Adaptive Server®, Sybase IQ, Replication Server®, Replication Agent™, Mirror Replication Agent, or Replication Server Data Assurance option). Evaluation licenses are also available.

You need not obtain a license. The installer offers these licensing options:

- Install licensed copy of Sybase Control Center Suite choose this option if you have a paid license for a product managed by Sybase Control Center. It installs Sybase Control Center under a permanent (nonexpiring) license.
- Evaluate Sybase Control Center Suite choose this option if you do not have a paid license for a product managed by Sybase Control Center, or if you do not want to install a permanent copy of Sybase Control Center. The evaluation license expires after 30 days.

## **System Requirements**

Make sure your system meets all requirements before you install Sybase Control Center (SCC).

Sybase recommends the following minimum specifications for the Sybase Control Center server machine:

- Two 2.4GHz processors
- 4GB of RAM

<span id="page-9-0"></span>

| <b>SCC Server Platform</b> | <b>Operating System</b>                                                         |
|----------------------------|---------------------------------------------------------------------------------|
| $x86/32$ -bit              | Windows XP Pro. Service Pack 1 or later is required to run SCC as<br>a service. |
| $x86/64$ -bit              | Windows Vista                                                                   |
|                            | Windows 7                                                                       |
|                            | Windows Server 2008 R2                                                          |
|                            | Red Hat Enterprise Linux 5, 6                                                   |
|                            | SUSE Linux Enterprise 10, 11 SP1                                                |
| Sun SPARC 64-bit           | Solaris 9, 10                                                                   |
| Sun-64 $(x64)$             | Solaris 10                                                                      |

**Table 1. Sybase Control Center Server Requirements**

Sybase Control Center 3.2.3 supports these browsers with Flash Player 10.1 or greater:

- Internet Explorer 8 or greater
- Firefox 3.6 or greater

| <b>Architecture</b> | <b>Minimum Disk Space</b><br><b>Required</b> | <b>Minimum Temporary Disk</b><br><b>Space to Run Installer</b> |  |
|---------------------|----------------------------------------------|----------------------------------------------------------------|--|
| Windows x86         | 465MB                                        | 45MB                                                           |  |
| Linux x86           | 515MB                                        | 25MB                                                           |  |
| Sun SPARC           | 515MB                                        | 25MB                                                           |  |

**Table 2. Disk Space Requirements for Installation**

Disk space requirements after installation vary considerably, depending on the number of servers you monitor and how much performance data you collect. As your repository of historical performance data grows, expect Sybase Control Center to use more disk space. Sybase recommends that you closely monitor disk usage and growth trends so you can add more storage in a timely manner.

## <span id="page-10-0"></span>**Sybase Control Center Network Ports**

Check the ports used on the installation machine for conflicts with the ports Sybase Control Center uses.

Sybase Control Center uses TCP ports for a variety of services. If another application is using one of the ports listed here, Sybase Control Center may fail to start, or its services might not work properly.

**Note:** IfSybase Control Center isinstalled, you can use **scc --info ports** to listSybase Control Center ports currently in use (by any application or server). Use the **scc** command's **--ports** option to reassignSybase Control Center ports.See theSybase Control Center online help for details.

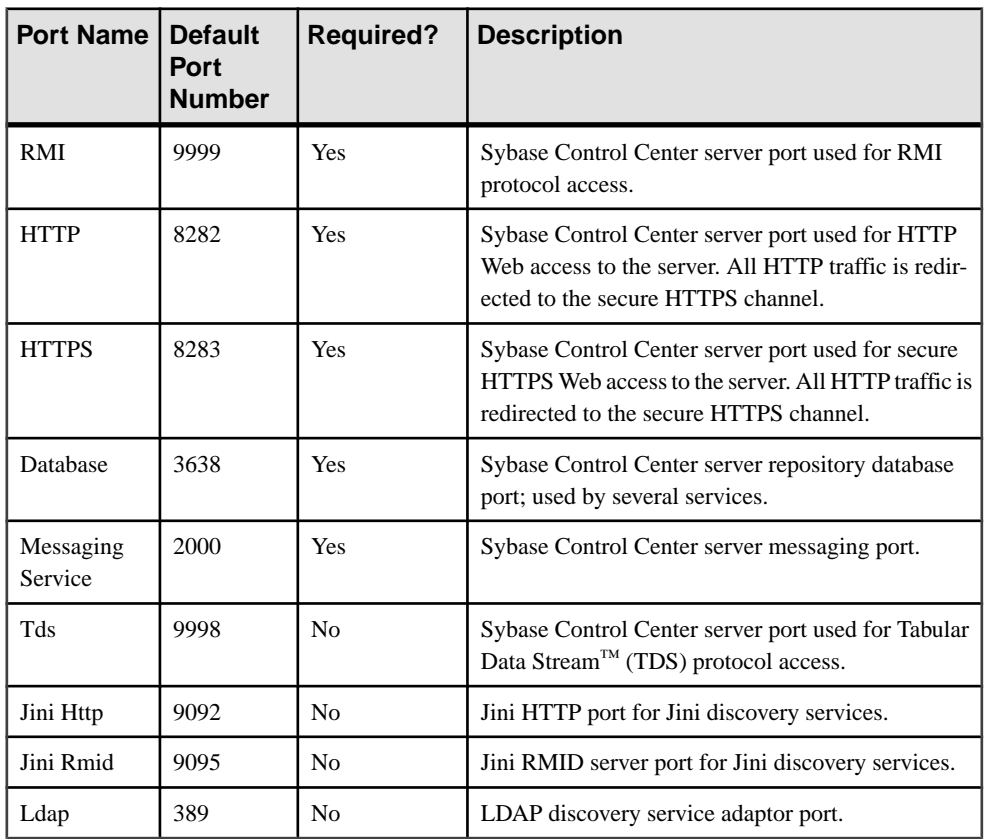

## <span id="page-11-0"></span>**Installation Restrictions**

To avoid performance problems, consider the monitoring limits and hardware requirements when you plan your Sybase Control Center deployment.

Before you deploy Sybase Control Center, consider the number of servers that SCC will monitor. An SCC server can monitor up to 100 resources. (The number of resources one SCC server can effectively monitor depends on the complexity of the monitored resources, the frequency of data collection, the number of concurrent SCC users, and the hardware configuration of the host on which SCC is running.) To monitor more than 100 resources, install additional SCC servers and distribute the resources among them. The monitoring limit applies whether you install SCC on the same machine as a managed server or on a dedicated machine.

Also consider where to install Sybase Control Center. SCC may collect and store performance data for every server it monitors. Because data collection can use significant quantities of CPU cycles, disk space, and network resources, SCC can affect the performance of other servers sharing the same host machine. Consequently, Sybase recommends that you plan carefully before installing an SCC server on the same host as a managed server in a production environment.

In these situations, however, combined installations of SCC and a managed server can provide adequate performance:

- Testing, evaluation, and proof of concept projects
- Scenarios where use of SCC is very light
- When the host machine's resources meet or exceed the combined requirements of SCC and the managed server

If you install SCC on the same machine as a managed server, consult the system requirements for both SCC and the managed server and make sure that the host machine provides ample CPU, RAM, disk, and network resources for both products. The resources required by a single managed server vary a great deal based on the server's configuration, as do the resources required by SCC. In general, SCC uses more resources to manage more complex servers. SCC also uses more resources when it is configured to run more frequent data collections.

If you installSybase Control Center and a managed server on the same machine and later need help to separate them, contact Sybase technical support for assistance.

# <span id="page-12-0"></span>**Preinstallation Tasks**

Prepare for the installation.

Sybase Control Center employs a Web-based multitier architecture that allows multiple SCC clients to monitor and manage all supported Sybase servers in an enterprise using a small number of SCC servers—often, you need only one. The SCC client is a rich Internet application that runs in a Web browser. It requires the Adobe Flash Player plug-in.

- **1.** Make sure the computer on which you plan to install Sybase Control Center meets the [System Requirements](#page-8-0) on page 5 and has good network connectivity to the servers it will manage and to the client workstations. Also consider these deployment issues:
	- Minimizing network latency you see better performance if you install Sybase Control Center near the monitored servers and near the workstations on which the clients are running.
	- Unified Sybase Control Center environment if you received Sybase Control Center along with a product managed by SCC (Adaptive Server, Data Assurance, Replication, or Sybase IQ), consider installing the SCC server in a central location, and adding all the individual product module plug-ins to thatSCC installation. This lets you manage and monitor your servers from one SCC installation, which is especially useful in a replication environment.
	- Redundancy if Sybase Control Center serves a mission-critical function in your organization, consider installing more than one Sybase Control Center server for failover.
	- Administration and security you can exercise differing levels of control in different parts of your enterprise, for example, by protecting the data in some servers more strictly than in others.
- **2.** Involve others in the preparations, particularly if you are planning a UNIX deployment. Configuring SCC security on a UNIX server requires root privileges.
- **3.** Read the release bulletin to learn about known issues and changes that came up too late to be included in the Sybase Control Center help.
- **4.** Install patches for your operating system required for Java Runtime Environment (JRE) 6, if any.
- **5.** Decide where in the file system to install Sybase Control Center. Do not install into a directory that is named using non-ASCII characters. If the file system already includes a Sybase directory, consider installing SCC there.

Preinstallation Tasks

# <span id="page-14-0"></span>**Installing Sybase Control Center**

Install the server using your chosen method.

#### **Prerequisites**

Complete server installation planning and preinstallation tasks.

#### **Task**

You can install Sybase Control Center in two ways:

- Using the interactive Sybase installer in GUI or text-based console mode. See *Installing* with the *Sybase Installer* on page 11.
- Using unattended or silent mode, in which you create a response file that supplies your answers to installer prompts. See [Installing with a Response File](#page-17-0) on page 14.

Note: You can install Sybase Control Center 3.2.3 on top of SCC 3.2.x; no upgrade is required. However, you need not install SCC 3.2.x before installing SCC 3.2.3.

## **Installing with the Sybase Installer**

Download the installer and install a Sybase Control Center server in GUI or console mode. The installer creates an SCC directory and installs the selected components into that directory.

### **Prerequisites**

- Perform the preinstallation tasks.
- If you are upgrading, Sybase recommends that you shut down the earlier version of Sybase Control Center before installing the new version. When the installer configures HTTP, HTTPS, and RMI ports, it checks to see if the port numbers provided are in use. If the earlier version of Sybase Control Center is running when you install the new version, you cannot use the same portsin both versions.Configure different ports only if you plan to run the two versions of Sybase Control Center simultaneously, which is not recommended.

### **Task**

The Sybase Control Center installer runs in GUI mode (as graphic dialogs) or in text-based console mode in both Windows and UNIX (Linux and Solaris) operating systems.

**1.** If you received Sybase Control Center along with a product managed by SCC (Adaptive Server, Data Assurance, replication products, or Sybase IQ), copy the Sybase Control Center installer from the media to the machine on which you plan to install it.

<span id="page-15-0"></span>To obtain Sybase Control Center on the Web, including product module plug-insthat were not included on the media with your server product, download the SCC installer from http://downloads.sybase.com.

- **2.** If necessary, unzip or untar the installer package.
- **3.** (Windows) If you are installing in any version of Windows, log in using an account with administrative privileges.
- **4.** (Windows) If you are installing 32-bit SCC on 64-bit Windows Vista, Windows 7, or Windows 2008, set compatibility mode for the installer to Windows XP.

**Tip:** To avoid these extra steps, use the 64-bit SCC Windows installer.

- a) Right-click setup.exe or setupConsole.exe.
- b) Select **Properties**.
- c) On the Compatibility tab, select **Windows XP** compatibility mode.
- d) Click **OK**.
- **5.** (Windows) If you are installing in Windows Vista, Windows 7, or Windows 2008, set the **Run as Administrator** option on the installer. You must do this even if you already have administrative privileges.
	- a) Right-click setup.exe or setupConsole.exe.
	- b) Select **Run as Administrator**.
- **6.** (UNIX) If you are installing Sybase Control Center in GUI mode on a UNIX operating system, make sure the \$DISPLAY environment variable is set to the machine where you want to view the installer.

If you do not set this variable correctly, you see the installer in text-based console mode.

**7.** Launch the installer:

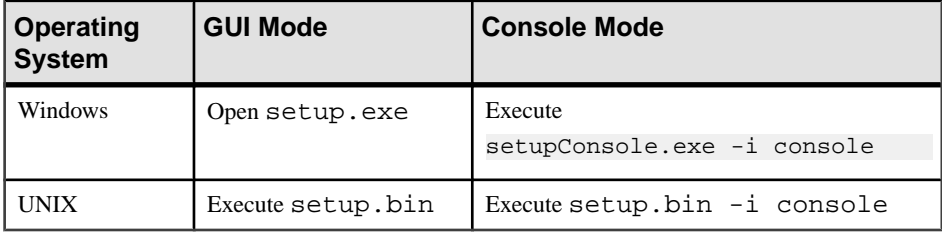

**Note:** If you have trouble starting the installer, make sure you have the required operating system patches for the Java Runtime Environment (JRE) version 6.

- **8.** Select the type of software license for Sybase Control Center. You need not obtain a license if you choose to install a licensed copy.
- **9.** Selectthe appropriate region, read the license terms, and select**I agree to the terms of the Sybase license for the install location specified**.

**10.**Select the directory in which to install Sybase Control Center.

The default installation directory is:

- Windows  $-C:\S$ ybase
- UNIX /opt/sybase

**11.** If the warning message about installing into an existing directory appears, click **Next**.

**12.**Select the type of installation:

- **Full** installs the Sybase Control Center server core functionality and all available product modules.
- **Custom** allows you to select the Sybase Control Center product modules to install. SCC core functionality is always installed.

**Note:** For upgrades: If you used the earlier version of Sybase Control Center to manage and monitor more than one type of resource (Adaptive Server, Sybase IQ, Replication Server, Replication Agent, Data Assurance), install the same set of product module plugins with the new version of SCC.

- **13.** On the preinstallation summary screen, verify the selected installation features and confirm there is enough disk space available to complete the installation. To start the installation, click **Install**.
- **14.** On the Configure Sybase Control Center screen, make sure the HTTP and HTTPS ports specified do not conflict with any ports used by other applications and services on this machine. If you enter your own port numbers rather than accepting the defaults, make a note of them—you will need the port numbers to connect a browser to Sybase Control Center.

If you are installing an upgrade, the HTTP and HTTPS port numbers cannot be the same as the port numbers used for the older version ofSybase Control Center unless you will never run the older and newer versions at the same time.

- **15.** On the Configure RMI screen, make sure the RMI port specified does not conflict with any ports used by other applications and services on this machine.
- **16.** On the Review Configuration Summary screen, verify that the configuration is correct.

To change the configuration settings, click **Previous** to return to the Configure Sybase Control Center and Configure RMI screens.

- **17.** On the Enable SCC Shared Disk screen, click Yes to enable shared-disk mode if you plan to run multiple SCC servers or agents from this installation. If you select Yes, specify a name for the first SCC instance (an SCC agent) on the next screen. The installer may take a few minutes to create and set up the instance.
- **18.** (Windows) On the Sybase Control Center Service Setup screen, select **Yes** to configure SCC as a Windows service.

Sybase recommends that you configure a service in a production environment. If you select **No**, you must start Sybase Control Center manually.

**19.** To start SCC when the installation is completed, select **Yes** on the Start Sybase Control Center screen.

SCC may take a few minutes to start.

<span id="page-17-0"></span>**20.** Review the results on the Installation Completed screen and click **Done**.

#### **Next**

If you are using shared-disk mode, see the Sybase Control Center online help for:

- Instructions on deploying and managing instances of SCC agents and servers
- Information on how deploying instances changes the directory structure of your SCC installation

## **Installing with a Response File**

Create and use an installation response file to install Sybase Control Center in silent mode, with minimal user input. Silent mode is a convenient way to install SCC on multiple machines, or to set up an installation that can be repeated in case of hardware failure.

### **Creating a Response File**

Record installation responses into a response file or copy the sample response file. In either case, edit the file to customize the responses.

### **Prerequisites**

If you are upgrading, Sybase recommends that you shut down the earlier version of Sybase Control Center before installing the new version. When the installer configures HTTP, HTTPS, and RMI ports, it checks to see if the port numbers provided are in use. If the earlier version of Sybase Control Center is running when you install the new version, you cannot use the same ports in both versions. Configure different ports only if you plan to run the two versions of Sybase Control Center simultaneously, which is not recommended.

### **Task**

To create a response file when installing in GUI or console mode, use the **-r** command line argument. The **-r** argument records your responses to the installation wizard's prompts and creates a response file when the installation wizard exits.The response file is a textfile that you can edit to change any responses.

Alternatively, Sybase provides a sample reponse file called sample\_response.txt in the directory where your Sybase Control Center installer images were downloaded. Rather than creating a reponse file as described below, you might prefer to copy and edit the sample response file. The options are documented in the file.

**1.** (Windows) If you are installing 32-bit SCC on 64-bit Windows Vista, Windows 7, or Windows 2008, set compatibility mode for the installer to Windows XP.

**Tip:** To avoid these extra steps, use the 64-bit SCC Windows installer.

- <span id="page-18-0"></span>a) Right-click setup.exe or setupConsole.exe.
- b) Select **Properties**.
- c) On the Compatibility tab, select **Windows XP** compatibility mode.
- d) Click **OK**.
- **2.** (Windows) If you are installing in Windows Vista, Windows 7, or Windows 2008, set the **Run as Administrator** option on the installer. You must do this even if you already have administrative privileges.
	- a) Right-click setupConsole.exe.
	- b) Select **Run as Administrator**.
- **3.** To generate the response file during installation, run:
	- Windows console mode: setupConsole.exe -i console -r <full-path-to-response-file>
		- For example:

```
setupConsole.exe -i console -r C:\work\responsefile.txt
```
• Windows GUI mode:

```
setupConsole.exe -r <full-path-to-response-file>
```
For example:

```
setupConsole.exe -r C:\work\responsefile.txt
```
• UNIX:

```
setup.bin -r <full-path-to-response-file>
```
For example:

setup.bin -r /work/responsefile.txt

**Note:** The directory path you specify for the response file must already exist.

**4.** See [Installing with the Sybase Installer](#page-14-0) on page 11 for instructions on responding to the installer.

### **Installing in Unattended (Silent) Mode**

To perform a silent or unattended installation, run the installer and provide a response file that contains your preferred installation configuration.

#### **Prerequisites**

- Create an installation response file.
- If you are upgrading, Sybase recommends that you shut down the earlier version of Sybase Control Center before installing the new version. When the installer configures HTTP, HTTPS, and RMI ports, it checks to see if the port numbers provided are in use. If the earlier version of Sybase Control Center is running when you install the new version, you

cannot use the same portsin both versions.Configure different ports only if you plan to run the two versions of Sybase Control Center simultaneously, which is not recommended.

#### **Task**

- **1.** (Windows) If you are installing in any version of Windows, log in using an account with administrative privileges.
- **2.** (Windows) If you are installing in Windows Vista, Windows 7, or Windows 2008, set the **Run as Administrator** option on the installer. You must do this even if you already have administrative privileges.
	- a) Right-click setupConsole.exe (recommended) or setup.exe.

**Warning!** In Windows, Sybase recommends that you use setupConsole.exe, which runs in the foreground when you perform a silent installation.  $set up$ . exe runs in the background, giving you the impression that the installation has terminated, and results in additional installation attempts using the silent installation. Multiple installations at the same time may corrupt the Windows Registry and lead to a failure to restart the operating system.

- b) Select **Run as Administrator**.
- **3.** To install in silent mode:

Windows:

```
setupConsole.exe –f <responseFileName> -i silent
-DAGREE TO SYBASE LICENSE=true -DRUN SILENT=true
```
UNIX:

```
setup.bin -f <responseFileName> -i silent
-DAGREE TO SYBASE LICENSE=true -DRUN SILENT=true
```
where *responseFileName* is the full path and name of the file containing your installation options.

**Note:** You must accept the Sybase software license when you install in silent mode. You can either:

Include this option in the command line argument: -DAGREE\_TO\_SYBASE\_LICENSE=true

or:

Edit the response file to include:

```
AGREE_TO_SYBASE_LICENSE=true
```
Except for the absence of the GUI or console screens, all actions of a silentinstallation are the same as the actions of GUI and console-mode installations. The results of a silentmode installation are thus exactly the same as one done in GUI or console mode with the same responses.

## <span id="page-20-0"></span>**Uninstalling**

Remove Sybase Control Center from your system.

You can uninstall:

- In GUI mode you respond to questions from the uninstaller.
- In silent mode the uninstaller removes files without your input.

Uninstalling removes all components, including the Sybase Control Center basic functionality and the product modules. You cannot uninstall individual components.

Uninstalling does not remove:

- Files in the Sybase directory that may be shared with other Sybase products, including the JRE
- Files that were created after installation, such as logs and backup files

You need not uninstall to disable or remove instances of SCC agents and servers running from a shared disk installation. See the SCC online help for details on managing instances.

- **1.** (Windows) If you are uninstalling in any version of Windows, log in as an administrator.
- **2.** (Windows) If you are uninstalling in Windows Vista, Windows 7, or Windows 2008, set the **Runas Administrator** option on the uninstaller. You must do this even if you already have administrative privileges.
	- a) Right-click %SYBASE%\sybuninstall\SCCSuite-X\_X\uninstall.exe, where  $X$   $X$  is the release number.
	- b) Select **Run as Administrator**.
- **3.** Launch the uninstaller.

In Windows:

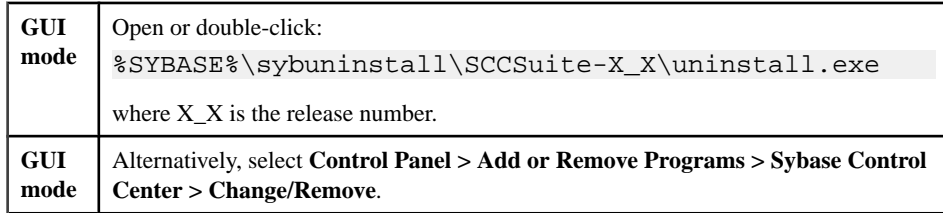

#### Installing Sybase Control Center

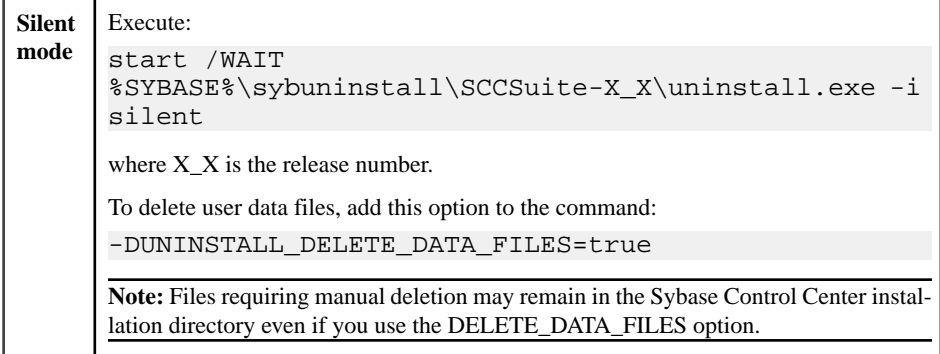

#### In UNIX:

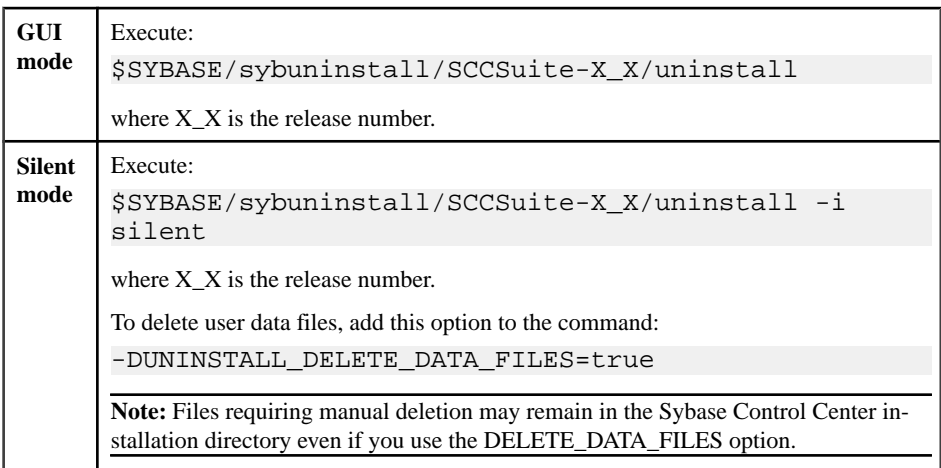

**4.** If you are using GUI mode, follow the instructions in the uninstaller.

If you are using silent mode in Windows, a second console window opens and remains open while the uninstaller is working. When the uninstaller is finished, the second window disappears and the command prompt reappears in the first window.

**5.** To delete files created after installation, remove the Sybase Control Center installation directory when the uninstaller is finished. By default, the SCC installation directory is located in the Sybase directory and includes the release number in its name—for example, Sybase/SCC-3\_2.

If no other Sybase products are installed on this machine, you might also want to remove the Sybase directory (the parent of the Sybase Control Center installation directory).

# <span id="page-22-0"></span>**Upgrading Sybase Control Center**

Upgrade to the new version of Sybase Control Center by copying key files in the repository.

#### **Prerequisites**

Install the latest version of Sybase Control Center before upgrading. If you used the earlier version of Sybase Control Center to manage and monitor more than one type of resource (Adaptive Server, Sybase IQ, Replication Server, Replication Agent, Data Assurance), install the same set of product module plug-ins with the new version of SCC.

#### **Task**

You can upgrade Sybase Control Center from version 3.1.x or 3.0.x to 3.2.3. If you installed SCC 3.2.3 over an earlier version of 3.2, there is no need to perform the upgrade steps.

- **1.** Shut down all instances of Sybase Control Center.
- **2.** Navigate to the installation location of the earlier version of Sybase Control Center.
- **3.** Copy these files:

Windows –

- %SYBASE%\SCC-3\_1\services\Repository\scc\_repository.db
- %SYBASE%\SCC-3\_1\services\Repository\scc\_repository.log

or:

- %SYBASE%\SCC-3\_0\services\Repository\scc\_repository.db
- %SYBASE%\SCC-3\_0\services\Repository\scc\_repository.log

 $I$ INIX  $-$ 

- \$SYBASE/SCC-3\_1/services/Repository/scc\_repository.db
- \$SYBASE/SCC-3\_1/services/Repository/scc\_repository.log

or:

- \$SYBASE/SCC-3\_0/services/Repository/scc\_repository.db
- \$SYBASE/SCC-3\_0/services/Repository/scc\_repository.log
- **4.** Paste the copied files into the corresponding directory of the latest installed version. For example, paste the files into  $C:\S$  vbase $\SCC-3$  2\services \Repository.
- **5.** If you modified the SCC-3\_2/conf/csi.properties file in the earlier version of SCC (to add a password for the sccadmin orsccuser account, for example), make the same changes to SCC-3\_2/conf/csi.properties in the latest version.

**Note:** Sybase recommends that you do not use login accounts defined in csi.properties in a production environment. See the Get Started > Setting up Security section of the Sybase Control Center online help for instructions on configuring authentication through LDAP or the operating system.

**6.** Start the new version of Sybase Control Center. When you start the latest-version server with the earlier-version repository, the repository automatically migrates to the most current version.

# <span id="page-24-0"></span>**Installing JDBC Drivers for Non-Sybase Replicate Databases**

(Optional, replication only) To use latency monitoring (**rs\_ticket**) in a replication environment to measure latency to non-Sybase replicate databases, you must install JDBC drivers to enable Sybase Control Center for Replication to connect to those replicate databases.

You can install JDBC drivers at any time after installing Sybase Control Center, even if the Sybase Control Center server is already running.

- **1.** Download the JDBC drivers for your databases. Drivers are typically available with the database server or on the database vendor's Web site.
	- Oracle 9i, 10g, 11g Driver – Oracle JDBC Thin Driver 11.1 for use with JDK 1.5 ( $\sigma$ jdbc5.jar)
	- Microsoft SQL Server 2005 and 2008 Driver – Microsoft SQL Server JDBC Driver 2.0 (sqljdbc.jar)
	- IBM DB2 UDB 8.22, 9.1, 9.5 Driver – IBM DB2 for Unix, Linux, and Windows JDBC Driver  $9$  (db2 jcc. jar and db2jcc\_license\_cu.jar)
- **2.** Place the drivers in:
	- Windows-%SYBASE%\SCC-3 2\plugins\RMAP\lib
	- UNIX \$SYBASE/SCC-3\_2/plugins/RMAP/lib
- **3.** If Sybase Control Center is running, stop it and start it again.

# <span id="page-26-0"></span>**Starting and Stopping Sybase Control Center**

Launch Sybase Control Center or shut it down. You can run Sybase Control Center as a service in Windows and UNIX.

## **Registering the ODBC Driver in Windows**

In Windows, run **scc.bat** with administrative privileges to register the ODBC driver.

When Sybase Control Center starts for the first time on a Windows machine, it registers its ODBC driver. Because the automatic registration of the ODBC driver edits the registry settings, you must execute **scc.bat** using elevated administrative privileges. If you launch for the first time without adequate privileges, Sybase Control Center generates an error and fails to start.

In Windows Vista, Windows 2008, and Windows 7, you must use the **Run as administrator** setting to launch Sybase Control Center even if you already have administrative privileges. This process is described below.

In other versions of Windows, you must be logged in as an administrator to start Sybase Control Center for the first time. You need not follow the steps below.

- **1.** In Windows Vista, Windows 2008, or Windows 7, open the Command Prompt window with administrative privileges:
	- Select **Start > All Programs > Accessories.** Right-click **Command Prompt** and select **Run as administrator**.
	- Alternatively, enter **cmd** in the Start Menu search box and press **Shift+Ctrl+Enter**.
- **2.** Run **scc.bat**.

## **Starting and Stopping Sybase Control Center in Windows**

There are several waysto start and stopSybase Control Center or theSCC agent. You can start manually, which is useful for testing and troubleshooting, or set the service to start automatically and to restart in case of failure.

This topic applies to both Sybase Control Center (the server) and the Sybase Control Center agent that runs on each product server managed by SCC. It applies to both singleton installations and instances of SCC agents and servers running from a shared disk.

If you runSybaseControlCenter ortheSCCagentmanually, youmustissue a command every time you start orshut down.If you run as a service (which isrecommended), you can configure the service to start and restart automatically. These are the options:

- Use the **scc.bat** command to start Sybase Control Center or the SCC agent manually. The command gives you access to the Sybase Control Center console, which you can use to shut down and to display information about services, ports, system properties, and environment variables. You can also use **scc.bat** to change the logging level for troubleshooting purposes. Using **scc.bat** prevents you from taking advantage of the automatic start and restart features available to services.
- Use the Services list under the Windows Control Panel to start, stop, and configure the Sybase Control Center service for an SCC server or agent.
- Use the **net start** and **net stop** commands. This is another way to run Sybase Control Center or the SCC agent as a service.

Note: To start an SCC agent or server as a service:

- In a singleton installation, you must have selected Yes in the installer to install the agent or server as a service.
- In a shared disk installation, the agent or server must have been deployed using the  **service** option of the **sccinstance** command.

In a singleton installation, the installer lets you start Sybase Control Center or the SCC agent as a service and configures the service to restart automatically. Before starting, check the Windows Services list for a Sybase Control Center service.

Here are the steps for each starting and stopping option:

- **Start Sybase Control Center or the SCC agent:**
	- a) (Skip thisstep fortheSCCagent.)If you are startingSybaseControlCenterforthe first time in Windows Vista, Windows 2008, or Windows 7, set the **Run as Administrator** option on the command prompt so that Sybase Control Center can register its ODBC driver. (This is necessary even if you are logged in as an administrator.)
	- b) Enter the **scc** command.

For a singleton installation:

%SYBASE%\SCC-3\_2\bin\scc.bat

For an instance:

%SYBASE%\SCC-3\_2\bin\scc.bat -instance <instance-name>

You can omit the **-instance** option if the instance's name is the same as its host name (the default).

#### • **Stop Sybase Control Center or the SCC agent:**

a) Enter the **scc --stop** command.

For a singleton installation:

```
%SYBASE%\SCC-3_2\bin\scc.bat --stop
```
For an instance:

%SYBASE%\SCC-3\_2\bin\scc.bat --stop -instance <instancename>

You can omit the **-instance** option if the instance's name is the same as its host name (the default).

**Note:** You can also enter **shutdown** at the scc-console> prompt.

- **Start or stop from the Windows Control Panel; configure automatic start and restart:**
	- a) Open the Windows Control Panel.
	- b) Select **Administrative Tools > Services.**
	- c) Locate "Sybase Control Center" in the Services list. It may be followed by a release number; if the service is for an instance, it is also followed by the instance name. Service names do not distinguish between agents and servers. If the service is running, the Status column displays "Started."
	- d) To start orstop the service,right-click the**Sybase Control Center** entry in theServices list and choose **Start** or **Stop**.
	- e) To configure automatic starting, double-click the service.
	- f) To set the service to automatically start when the machine starts, change the **Startup type** to Automatic.
	- g) To restart the service in case of failure, choose the **Recovery** tab and change the First, Second, and Subsequent failures to Restart Service.
	- h) Click **Apply** to save the modifications and close the dialog.
- **Start or stop the Sybase Control Center service (controlling either Sybase Control Center or the SCC agent) from the Windows command line:**
	- a) To start the service, enter the **net start** command.

For a singleton installation:

net start "sybase control center 3.2.3"

```
The Sybase Control Center 3.2.3 service is starting......
The Sybase Control Center 3.2.3 service was started 
successfully.
```
For an instance, include the instance name in parentheses:

```
net start "sybase control center 3.2.3 (Boston-1)"
The Sybase Control Center 3.2.3 (Boston-1) service is 
starting......
The Sybase Control Center 3.2.3 (Boston-1) service was 
started successfully.
```
b) To stop the service, enter the **net stop** command.

For a singleton installation:

<span id="page-29-0"></span>net stop "sybase control center 3.2.3" The Sybase Control Center 3.2.3 service is stopping..... The Sybase Control Center 3.2.3 service was stopped successfully.

For an instance, include the instance name in parentheses:

```
net stop "sybase control center 3.2.3 (Boston-1)"
The Sybase Control Center 3.2.3 (Boston-1) service is 
stopping.....
The Sybase Control Center 3.2.3 (Boston-1) service was 
stopped successfully.
```
# **Starting and Stopping Sybase Control Center in UNIX**

You can start Sybase Control Center or the SCC agent manually, which is useful for testing and troubleshooting, or you can set up a service to start automatically and to restart in case of failure.

This topic applies to both Sybase Control Center (the server) and the Sybase Control Center agent that runs on each product server managed by SCC. It applies to both singleton installations and instances of SCC agents and servers running from a shared disk.

If you start Sybase Control Center or the SCC agent manually, you must issue a command every time you start or shut down. If you run as a service (which is recommended), you can configure the service to start and restart automatically. These are the options:

- Use the **scc.sh** script to start Sybase Control Center or the SCC agent manually. You can either:
	- Run **scc.sh** in the foreground to get access to the Sybase Control Center console, which you can use to shut down and to display information about services, ports, system properties, and environment variables.
	- Run **scc.sh** in the background to suppress the console.

You can use **scc.sh** to run Sybase Control Center at a nondefault logging level for troubleshooting. When you start manually with **scc.sh**, you cannot take advantage of the automatic start and restart features available to services.

• Use the **sccd** script to configure a service that starts Sybase Control Center or the SCC agent automatically.

Here are the steps for each starting and stopping option:

- **Before you start Sybase Control Center or the SCC agent for the first time, set environment variables.** Do this only once.
	- a) Change to the Sybase directory (the parent of theSybase Control Center installation directory).

b) Execute one of the following to set environment variables.

Bourne shell:

. SYBASE.sh

C shell:

source SYBASE.csh

• **Run Sybase Control Center or the SCC agent in the foreground.**

Running in the foreground is a method of manually starting; you must issue comands to stop and restart Sybase Control Center or the SCC agent.

a) To start Sybase Control Center or the SCC agent and drop into the console when the start-up sequence is finished, enter the **scc** command.

For a singleton installation:

\$SYBASE/SCC-3\_2/bin/scc.sh

For an instance:

\$SYBASE/SCC-3\_2/bin/scc.sh -instance <instance-name>

You can omit the **-instance** option if the instance's name is the same as its host name (the default).

#### • **Run Sybase Control Center or the SCC agent in the background.**

You can use **nohup**, **&**, and **>** to run Sybase Control Center or the SCC agent in the background, redirect output and system error to a file, and suppress the SCC console. Running in the background is a method of manually starting; you must issue comands to stop and restart Sybase Control Center or the SCC agent.

a) Execute a command similar to the sample below that matches your shell. Both sample commands direct output to the file scc-console.out. If the output file already exists, you might need to use additional shell operators to append to or truncate the file.

Bourne shell (sh) or Bash

For a singleton installation:

nohup ./scc.sh 2>&1 > scc-console.out &

For an instance:

```
nohup ./scc.sh -instance <instance-name> 2>&1 > scc-console-
your-instance.out &
```
You can omit the **-instance** option if the instance's name is the same as its host name (the default).

C shell

For a singleton installation:

nohup ./scc.sh >& scc-console.out &

For an instance:

nohup ./scc.sh -instance <instance-name> >& scc-console.out &

You can omit the **-instance** option if the instance's name is the same as its host name (the default).

- **Shut down Sybase Control Center or the SCC agent.**
	- a) To shut down from the scc-console> prompt, enter:

shutdown

**Warning!** Do not enter **shutdown** at a UNIX prompt; it shuts down the operating system.

To shut down from the UNIX command line, enter the **scc --stop** command.

For a singleton installation:

\$SYBASE/SCC-3\_2/bin/scc.sh --stop

For an instance:

```
$SYBASE/SCC-3_2/bin/scc.sh --stop -instance <instance-
name>
```
You can omit the **-instance** option if the instance's name is the same as its host name (the default).

#### • **Configure Sybase Control Center or the SCC agent to run as a service.**

A UNIX service is a daemon process that starts automatically after the machine is started and runs in the background. UNIX installations of Sybase Control Center include a shell script, **sccd**, which you can use to configure the Sybase Control Center service. (Some UNIX platforms supply tools that make service configuration easier; Linux **chkconfig** is an example.)

Note: Sybase recommends that if you are not familiar with setting up services in UNIX, you delegate this task to a system administrator or consult the system administration documentation for your UNIX platform.

- a) Copy \$SYBASE/SCC-3\_2/bin/sccd into this directory:
	- AIX (SCC agent only): /etc/rc.d/init.d
	- HP-UX (SCC agent only): /sbin/init.d
	- All other platforms: /etc/init.d
- b) Open sccd and make these changes:
	- Change the line that sets the SYBASE variable to the location of your Sybase installation (that is, the parent of  $SCC-3_2$ , the Sybase Control Center installation directory). By default, this directory is called Sybase.
	- If you are not using shared-disk mode, or you are using shared-disk mode to run a single instance whose name is the same as the host name, skip to step  $5.c$  on page 29 or step  $5. d$  on page 29.

<span id="page-32-0"></span>• If you are using shared-disk mode to run a single instance whose name is not the host name, or to run multiple instances on the same host, add the instance name to the script name. Change:

```
SCRIPT_NAME=scc.sh
```
to:

```
SCRIPT_NAME="scc.sh -instance <instance-name>"
```
• If you are using shared-disk mode to run multiple instances on the same host, append the instance name to the name of the ouput log file. Change:

```
./$ S{SCRIPT} NAME} --start 2>&1 >> $ S{SCC} HOME}/log/scc-
service.out &
```
to:

```
./$ S{\text{CRIPT NAME}} --start 2>&1 >> $ S{\text{CCC HOME}}/log/sec-service_<instance-name>.out &
```
- If you are using shared-disk mode to run multiple instances on the same host, save a copy of the sccd script for each instance, giving each copy a unique name. In each copy, add the instance name to the script name and append the instance name to the output log file name as described above. Perform the remaining steps in this procedure for each copy of sccd.
- c) In Linux, configure the service to run in run levels 2, 3, 4, and 5:

```
/usr/sbin/chkconfig --add sccd
/usr/sbin/chkconfig --level 2345 sccd
```
You can test the sccd script with /usr/sbin/service sccd status. (The **service** command accepts these options: **start** | **stop** | **status** | restart.)

- d) On non-Linux platforms, locate this directory:
	- AIX (SCC agent only): /etc/rc.d/rc<X>.d
	- HP-UX (SCC agent only): /sbin/rc<X>.d
	- Solaris: /etc/rc<X>.d

where  $\langle X \rangle$  is the run level (for example, 3). Make two soft links in the directory for your platform and set the links to point to:

• AIX (SCC agent only):

/etc/rc.d/init.d/sccd: S90sccd and /etc/rc.d/init.d/sccd: K10sccd

• HP-UX (SCC agent only): /sbin/init.d/sccd: S90sccd and

```
/sbin/init.d/sccd: K10sccd
```
• Solaris:

/etc/init.d/sccd: S90sccd and /etc/init.d/sccd: K10sccd

The S90sccd link starts the service and the K10sccd link stops the service. The two-digit numbers in the links indicate the start and stop priorities of the service.

e) Use the S90sccd and K10sccd links to test starting and stopping the service. The links are called automatically when the machine is started or shut down.

# <span id="page-34-0"></span>**Getting Started After Installing**

Perform postinstallation testing and configuration.

#### **Prerequisites**

Start Sybase Control Center.

#### **Task**

**1.** Install Adobe Flash Player 10.1 or later in the Web browser you will use to connect to Sybase Control Center.

Flash Player is a free plug-in. You can download the latest version from *[http://](http://get.adobe.com/flashplayer/)* [get.adobe.com/flashplayer/](http://get.adobe.com/flashplayer/).

If Flash Player is already installed but you are not sure which version you have, go to the Adobe test site at <http://adobe.com/shockwave/welcome>. Click the link that says **Test your Adobe Flash Player installation**. The version information box on the next page that appears displays your Flash Player version.

**2.** To connect to Sybase Control Center, direct your browser to:

https://<scc\_server\_hostname>:8283/scc

**Note:** If you changed the default HTTPS port during installation, use the new port number instead of 8283.

- **3.** If you see an error about the security certificate, add Sybase Control Center to your browser's trusted sites zone (Internet Explorer) or add a security exception (Firefox).
- **4.** Log in. Sybase Control Center has two default login accounts:
	- sccadmin for initial configuration and setting up permanent authentication.
	- sccuser for testing.

Neither of these accounts requires a password.

**Note:** The sccadmin and sccuser accounts and the simple login module on which they are based are notintended for use in a production environment.Sybase recommends that you pass authentication responsibility to your operating system orto LDAP, as described in the Sybase Control Center > Get Started > Setting Up Security section of the online help.

Sybase further recommends that you disable sccadmin and sccuser as soon as you have set up and tested authentication, and that you set passwords on the accountsif you do not plan to set up and test authentication right away.

**5.** (Optional) Configure passwords or disable sccadmin and sccuser—see Setting Passwords or Disabling Default Login Accounts.

<span id="page-35-0"></span>**6.** Learn about Sybase Control Center. To open the help system, click **?** in the upper-right corner of the screen, or select **Help > Online Documentation.**

## **Configuring the SSL Certificate**

Ensure the security of encrypted SSL communication between Sybase Control Center and browser clients by installing an X.509 certificate.

When you start Sybase Control Center for the first time, it generates a self-signed X.509 Secure Sockets Layer (SSL) certificate for the host that it is running on. Because self-signed certificates are notissued by a trusted certificate authority, most browsersshow an error when they try to connect to Sybase Control Center using the self-signed certificate.

You can override the browser error or add a security exception. It is generally safe to accept the self-signed certificate if you know that the server is on a protected machine. However, your browser may still display a certificate error.

To eliminate certificate errors, install a permanent SSL certificate from a certificate authority. Sybase recommends that you install a certificate signed by a certificate authority before using Sybase Control Center in your production network. Obtain a certificate for each machine on which a Sybase Control Center server is installed.

The following is an overview of purchasing and installing anSSL certificate from a certificate authority. For full details, see [http://docs.codehaus.org/display/JETTY/How+to+configure](http://docs.codehaus.org/display/JETTY/How+to+configure+SSL)  $+ SSL.$ 

**1.** To obtain an SSL certificate from a known certificate authority (such as VeriSign, Inc. or Thawte, Inc.), generate a certificate signing request (CSR) and send it to the certificate authority. Use one of these commands to generate the CSR:

Windows:

```
keytool -certreq -alias jetty -keystore 
%SYBASE%\SCC-3_2\services\EmbeddedWebContainer\keystore 
-file scc_jetty.csr
```
UNIX:

```
keytool -certreq -alias jetty -keystore 
$SYBASE/SCC-3_2/services/EmbeddedWebContainer/keystore 
-file scc_jetty.csr
```
**Note:** The **keytool** utility resides in the Sybase JRE installation directory:

```
Windows: %SYBASE_JRE6%\bin\keytool
```

```
UNIX: $SYBASE_JRE6/bin/keytool
```
<span id="page-36-0"></span>**2.** Follow the instructions provided by the certificate authority to import the signed certificate into the Sybase Control Center keystore and, if necessary, to install the certificate authority'strusted certificate in the "truststore," cacerts.Typically,the command to import the signed certificate is:

Windows:

```
keytool -keystore %SYBASE%\SCC-3_2\services
\EmbeddedWebContainer\keystore 
-import -alias jetty -file scc_jetty.crt -trustcacerts
```
UNIX:

```
keytool -keystore $SYBASE/SCC-3_2/services/
EmbeddedWebContainer/keystore 
-import -alias jetty -file scc_jetty.crt -trustcacerts
```
The initial keystore password is changeit.

## **Setting Passwords or Disabling Default Login Accounts**

Set new passwords for default user accounts if you plan to use them. If you do not plan to use the accounts, disable them. The default user accounts are sccadmin and sccuser (Sybase Control Center) and uafadmin (SCC agent).

### **Prerequisites**

Before disabling the sccadmin or uafadmin accounts:

- Configure Sybase Control Center (or the SCC agent, if you are disabling its uafadmin account) to authenticate users through LDAP or the operating system. See Get Started > Setting Up Security in the Sybase Control Center online help.
- Grant Sybase Control Center (or the SCC agent) administration privileges to at least one user account in LDAP or the operating system. See Get Started > User Authorization in the online help.

#### **Task**

**1.** In a text editor, open the csi.properties file:

Windows: %SYBASE%\SCC-3 2\conf\csi.properties UNIX: \$SYBASE/SCC-3\_2/conf/csi.properties

- **2.** Search for the account name:
	- Sybase Control Center: =sccadmin
	- SCC agent: =uafadmin

The line containing the account name and the lines following should look similar to this:

```
CSI.loginModule.2.options.username=<sccadmin or uafadmin>
CSI.loginModule.2.options.password=
```

```
CSI.loginModule.
2.options.roles=uaAgentAdmin,uaPluginAdmin,sccAdminRole
CSI.loginModule.2.options.encrypted=false
```
- **3.** (Optional) To disable the account, comment out the sccadmin or uafadmin block of the file by inserting a hash or number symbol (#) at the beginning of every line. In Sybase Control Center, do the same for sccuser. Then skip to step 11.
- **4.** Encrypt and copy a password for the sccadmin or uafadmin account. (See *Encrypting a* Password on page 34.)
- **5.** Paste the encrypted password at the end of the line that ends with password=.
- **6.** On the bottom line, change encrypted=false to encrypted=true.
- **7.** In Sybase Control Center, encrypt and copy a different password for sccuser. For the SCC agent, skip to step 11.
- **8.** Return to csi.properties and search for =sccuser.
- **9.** Paste the encrypted password at the end of sccuser's password= line.
- **10.** On the bottom line of the sccuser block, change encrypted=false to encrypted=true.
- **11.**Save the file and exit.
- **12.** To make the new or disabled passwords take effect, restart the Sybase Control Center server or agent on which the changes were made.

### **Encrypting a Password**

Use the **passencrypt** utility to encrypt passwords and other values that must be kept secure while stored in text files.

You can safely store an encrypted password in a properties file. Enter the password in clear text (unencrypted) when you execute **passencrypt** and when you use the password to log in.

**passencrypt**, which is located in the Sybase Control Center bin directory, uses the DES encryption algorithm.

**1.** Open a command window and change to the bin directory:

Windows: cd <SCC-install-directory>\bin UNIX: cd <SCC-install-directory>/bin

**2.** To encrypt a password, enter **passencrypt**. Enter your new password at the resulting prompt.

The **passencrypt** utility encrypts the password you enter (which does not appear on the screen) and displays the password in encrypted form.

- **3.** Copy the encrypted password.
- **4.** Paste the encrypted password where needed.

# <span id="page-38-0"></span>**Configuring Sybase Control Center**

Before using Sybase Control Center, perform configuration and setup tasks (including setting up security).

- **1.** Access the online help by doing one of the following:
	- Click **?** in the upper-right corner of the Sybase Control Center screen. Expand the Sybase Control Center books in the left pane of the help window.
	- Visit <http://sybooks.sybase.com> and select **Sybase Control Center** from the Select a Product list.

The help in the product includes a module for each product component you have installed. The help on the Sybooks site includes all the help modules.

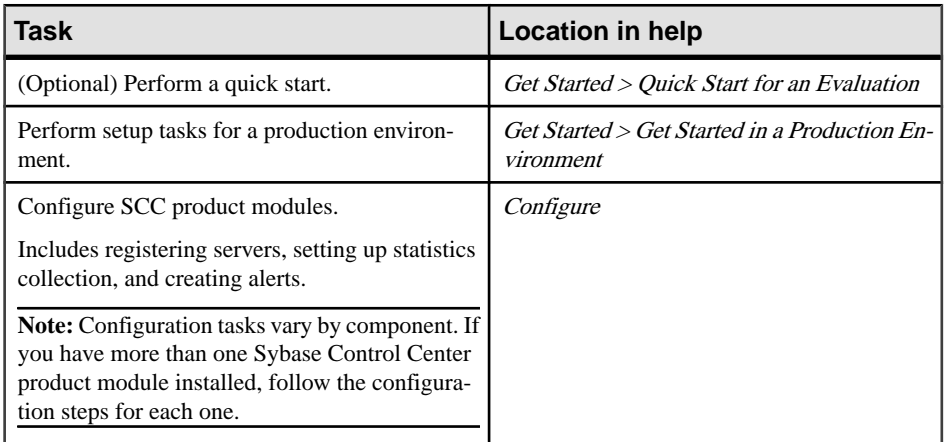

**2.** Complete these configuration procedures:

Getting Started After Installing

# <span id="page-40-0"></span>**Troubleshooting Installation**

Resolve problems with Sybase Control Center.

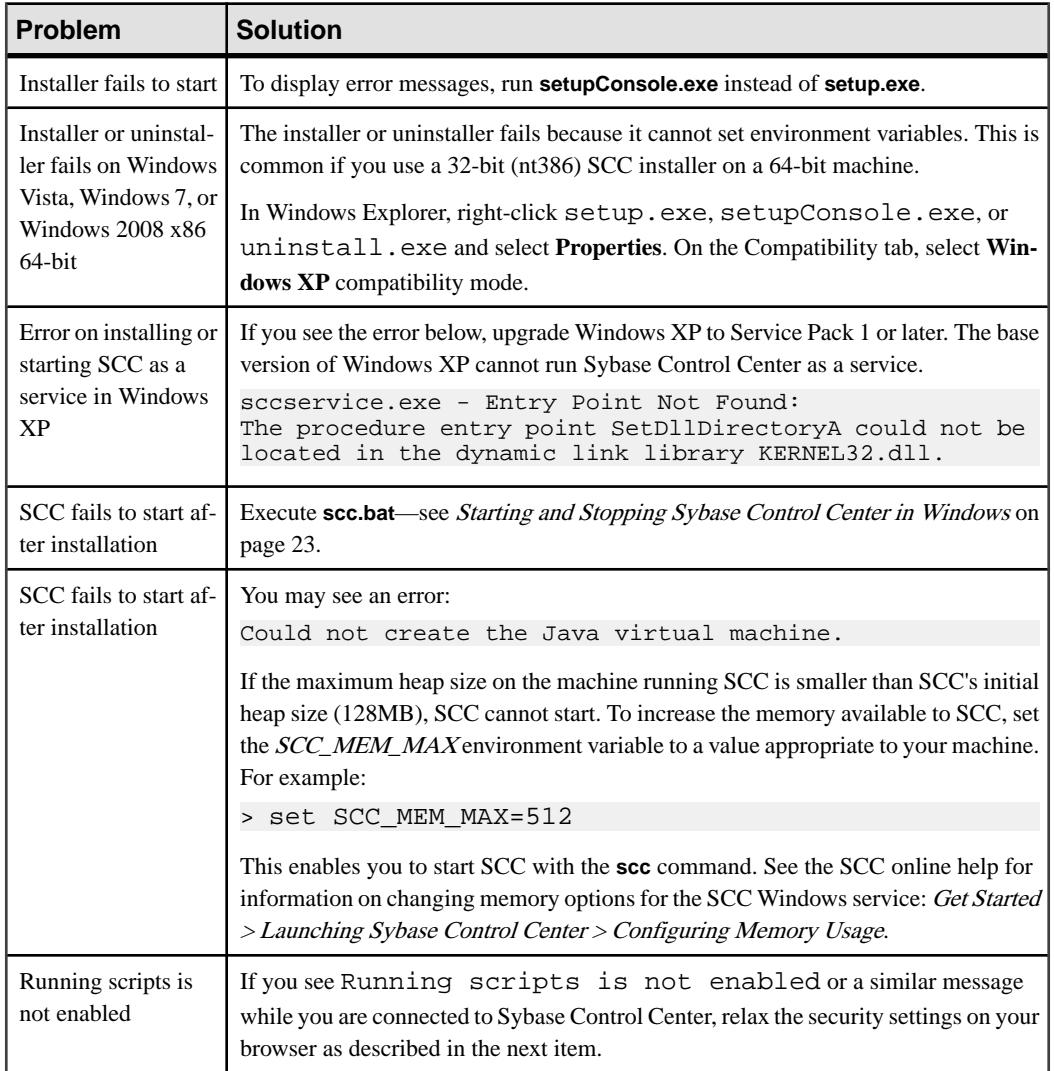

### **Table 3. Windows Problems**

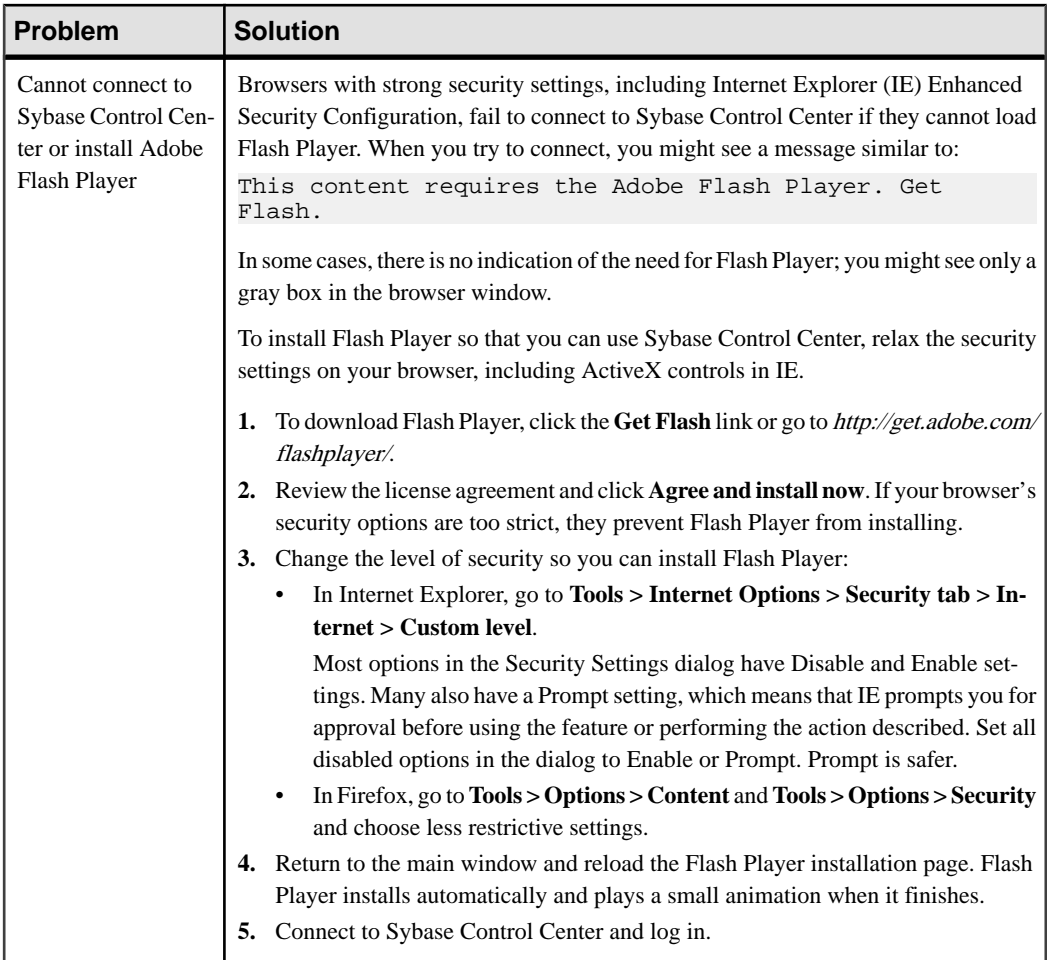

| Problem                                                                            | <b>Solution</b>                                                                                                    |  |
|------------------------------------------------------------------------------------|----------------------------------------------------------------------------------------------------|--|
| Cannot run the in-<br>staller in GUI mode                                          | Verify that you have installed any operating system patches required for Java<br>1.<br>Runtime Environment (JRE) 6.<br>Enter the following command at the UNIX prompt of the remote machine, where<br>2.<br>host_name is the name of the machine on which you want the installer to appear<br>(that is, your local machine):<br>For C shell:<br>setenv DISPLAY host_name: 0.0<br>For Bourne shell:<br>DISPLAY=host_name: 0.0; export DISPLAY                                                                                                    |  |
| Installation fails:<br>you may see mes-<br>sages saying the<br>file system is full | Clear enough space in $/$ tmp to allow the installer to run. For space requirements, see<br>System Requirements on page 5.                                                                                                    |  |
| SCC fails to start<br>after installation                                           | Execute scc.sh-see Starting and Stopping Sybase Control Center in UNIX on page<br>26.                                                                                                    |  |
| SCC fails to start<br>after installation                                           | You may see an error:<br>Could not create the Java virtual machine.<br>If the maximum heap size on the machine running SCC is smaller than SCC's initial<br>heap size (128MB), SCC cannot start. To increase the memory available to SCC, set the<br>SCC_MEM_MAX environment variable to a value appropriate to your machine. For<br>example:<br>bash\$ export SCC_MEM_MAX=512<br>This enables you to start SCC with the scc command. See the SCC online help for<br>information on changing memory options for an SCC UNIX service: Get Started ><br>Launching Sybase Control Center > Configuring Memory Usage. |  |

**Table 4. UNIX Problems**

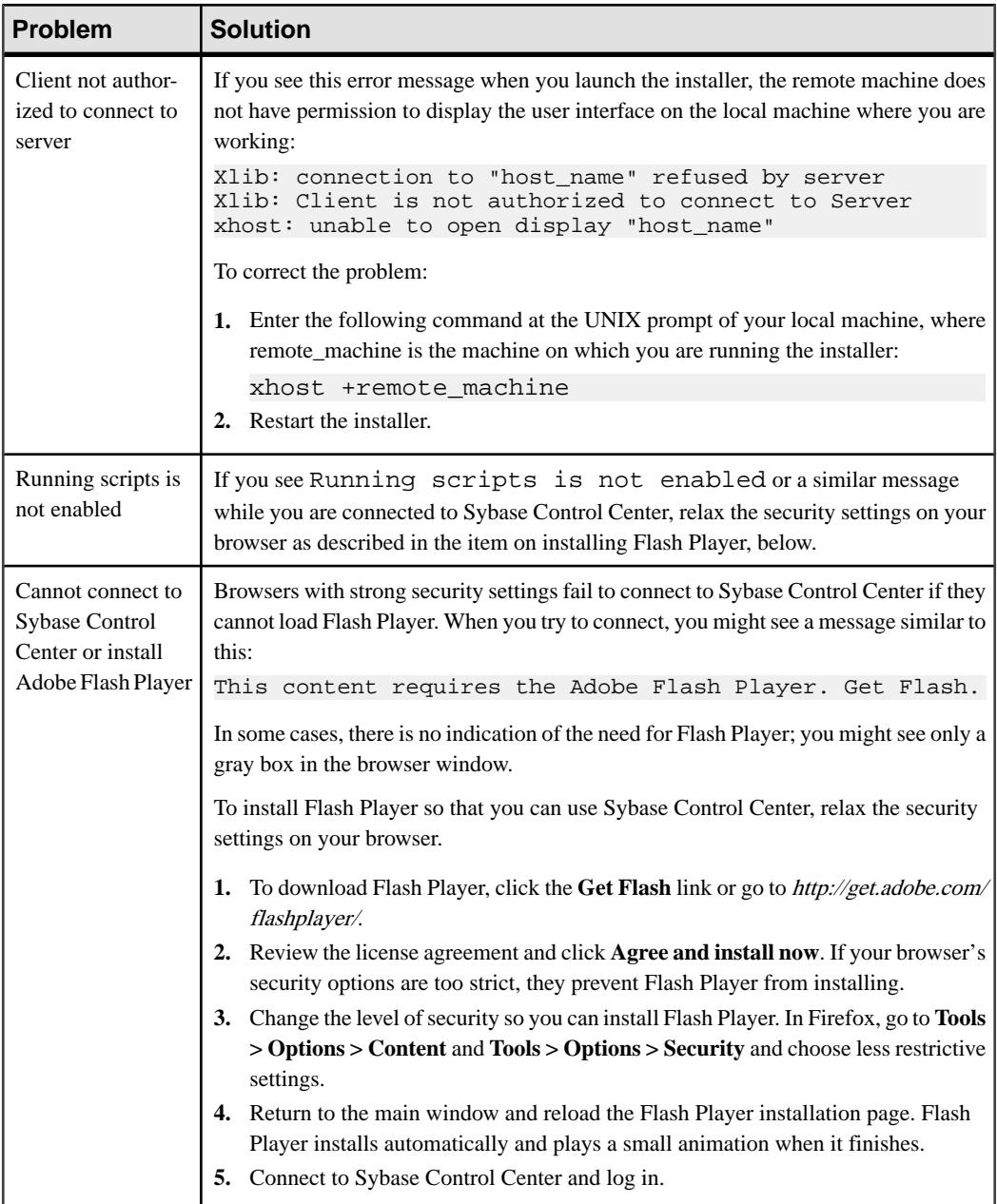

# <span id="page-44-0"></span>**Index A**

agent See [SCC agent](#page-45-0)

### **B**

background, running SCC or SCC agent in [26](#page-29-0) browser requirements [6](#page-9-0)

## **C**

combined installations [8](#page-11-0) compatibility mode for Windows XP [12,](#page-15-0) [14](#page-17-0) configuration [35](#page-38-0) console mode installation [11](#page-14-0) csi.properties file [33](#page-36-0)

### **D**

disk space requirements [6](#page-9-0) drivers JDBC, installing [21](#page-24-0) ODBC, registering [23](#page-26-0)

### **E**

evaluation licensing [5](#page-8-0)

### **F**

Firefox [5](#page-8-0) Flash Player [5](#page-8-0), [31](#page-34-0) foreground, running SCC or SCC agent in [26](#page-29-0)

### **G**

getting started after installing [31](#page-34-0) GUI mode installation [11](#page-14-0)

### **H**

help system, accessing [32,](#page-35-0) [35](#page-38-0)

HTTP and HTTPS ports, setting [11](#page-14-0)

### **I**

installation procedure console mode [11,](#page-14-0) [14](#page-17-0) GUI mode [11](#page-14-0), [14](#page-17-0) planning [5](#page-8-0) preinstallation tasks [9](#page-12-0) response file [14](#page-17-0) restrictions [8](#page-11-0) silent mode [15](#page-18-0) troubleshooting [37](#page-40-0) unattended mode [15](#page-18-0) uninstalling [17](#page-20-0) installation task flow [3](#page-6-0) Internet Explorer [5](#page-8-0)

### **J**

JDBC drivers, installing [21](#page-24-0)

### **L**

licensing [5](#page-8-0) Linux system requirements [5](#page-8-0) logging in to Sybase Control Center - first user [31](#page-34-0) login accounts, default about [31](#page-34-0) disabling [33](#page-36-0) setting passwords [33](#page-36-0)

### **M**

managed servers, installing SCC with [8](#page-11-0) Microsoft Windows system requirements [5](#page-8-0)

### **O**

ODBC drivers registering [23](#page-26-0) operating system requirements [5](#page-8-0)

### <span id="page-45-0"></span>**P**

passencrypt utility [34](#page-37-0) passwords encrypting [34](#page-37-0) setting on default login accounts [33](#page-36-0) platforms, supported [5](#page-8-0) ports [7](#page-10-0) setting [11](#page-14-0) postinstallation tasks [31](#page-34-0) preinstallation tasks [9](#page-12-0) product modules [35](#page-38-0)

### **R**

Replication JDBC drivers, installing [21](#page-24-0) response file creating [14](#page-17-0) installation [15](#page-18-0) sample [14](#page-17-0) restarts configuring in UNIX [26](#page-29-0) configuring in Windows [23](#page-26-0) restrictions on installation [8](#page-11-0) Run as Administrator, setting [12,](#page-15-0) [15](#page-18-0), [17](#page-20-0)

## **S**

SCC agent setting password [33](#page-36-0) starting in UNIX [26](#page-29-0) starting in UNIX as a service [26](#page-29-0) starting in Windows [23](#page-26-0) starting in Windows as a service [23](#page-26-0) stopping in UNIX [26](#page-29-0) stopping in Windows [23](#page-26-0) scc.bat [23](#page-26-0) scc.sh [26](#page-29-0) sccadmin account about [31](#page-34-0) disabling [33](#page-36-0) setting a password [33](#page-36-0) sccd shell script [26](#page-29-0) sccuser account about [31](#page-34-0) disabling [33](#page-36-0) setting a password [33](#page-36-0) servers limits on monitoring [8](#page-11-0)

migrating repository [19](#page-22-0) upgrading [19](#page-22-0) services, UNIX running SCC or SCC agent as [26](#page-29-0) services, Windows running SCC or SCC agent as [23](#page-26-0) silent mode installation [15](#page-18-0) Solaris system requirements [5](#page-8-0) SSL certificates [32](#page-35-0) start up automatic, configuring in UNIX [26](#page-29-0) automatic, configuring in Windows [23](#page-26-0) Sybase Control Center configuring [35](#page-38-0) connecting a browser to [31](#page-34-0) overview [1](#page-4-0) ports [7](#page-10-0) starting in UNIX [26](#page-29-0) starting in UNIX as a service [26](#page-29-0) starting in Windows [23](#page-26-0) starting in Windows as a service [23](#page-26-0) stopping in UNIX [26](#page-29-0) stopping in Windows [23](#page-26-0) system requirements [5](#page-8-0)

### **T**

troubleshooting [37](#page-40-0)

### **U**

uafadmin account disabling [33](#page-36-0) setting a password [33](#page-36-0) unattended mode installation [15](#page-18-0) uninstalling [17](#page-20-0) UNIX installation restrictions [8](#page-11-0) running SCC or SCC agent in the background [26](#page-29-0) running SCC or SCC agent in the foreground [26](#page-29-0) starting, stopping SCC or SCC agent [26](#page-29-0) upgrade procedure [19](#page-22-0) upgrade task flow [3](#page-6-0)

### **W**

Web site for Sybase documentation [1](#page-4-0)

workflow, installation and upgrade [3](#page-6-0)

Windows installation restrictions [8](#page-11-0) starting, stopping Sybase Control Center or SCC agent [23](#page-26-0)

Index